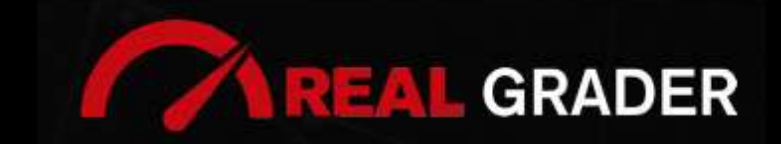

### **THE REAL** 8 SITE TAL BLUEPRINT  $DIGI$

### Created by: **ALEX MONTALENTI**

National Speaker and Co-Founder at Real Grader Marketing and Sales Leader

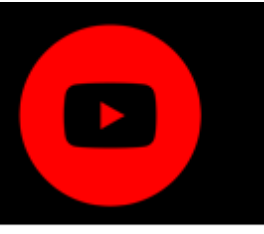

### **TABLE OF CONTENTS**

**Overview** 

About Real Grader Are you Set Up Properly on YouTube? Why do you Need YouTube? Consistent Branding **Thumbnails** Google Search Optimized Channel How to Make a YouTube Channel? Add Channel Art Customize Channel Arrange Videos Create Playlists YouTube Studio Manage Comments **Subtitles** Monetization Checklist Client Reviews Optimize Your Digital Profile With Real Grader

Learn More

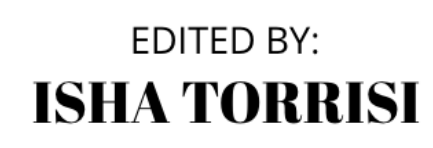

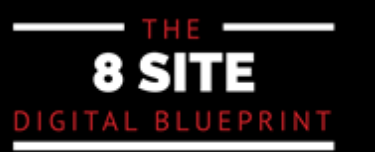

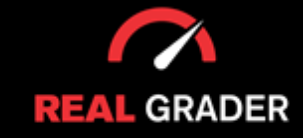

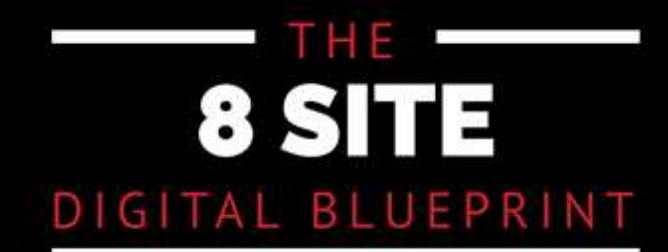

This quidebook is part of The 8 Site Digital Blueprint brought to you by Alex Montalenti, Real Grader and Real Grader University.

Alex is a leading technology innovator, serial entrepreneur, and coach to realtors. With more than 20 years of experience, he is responsible for the creation of multiple companies and the development of training programs for real estate professionals.

Alex focuses on social media growth, digital branding, technology solutions, reputation management, and sales growth

Son of a Romanian immigrant, Alex began developing solutions by helping his mother, now A retired real estate agent. It was 1999, the time when the internet disrupted the industry and hundreds of realtors saw themselves struggling with technology. After he saw the value in using technology, he became the founder of one of the first website and marketing companies for real estate in Long Island. Today, those companies are eRealty Media and Real Grader.

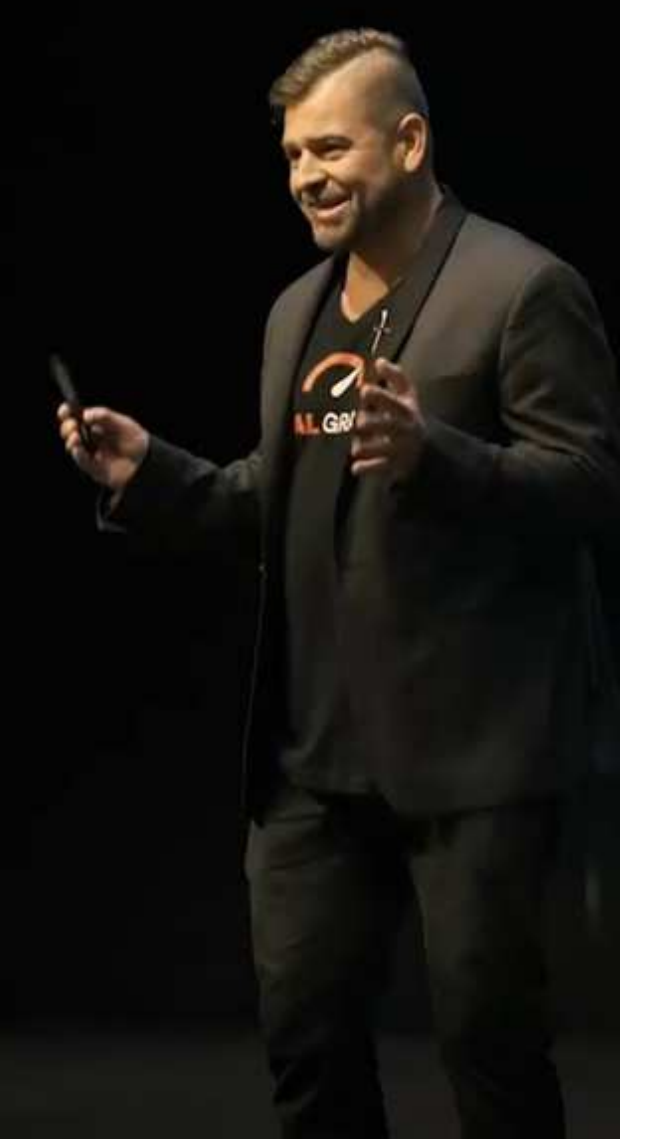

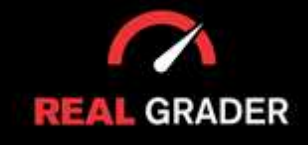

### THE 8 SITE DIGITAL BLUEPRINT

Our mission is to help 100,000 agents reduce frustration and stress. This will enable them to expand their digital footprint and their real estate business. We are here to help you get the information and services to grow your business and enrich the quality of your life. With access to our education and training on digital marketing, you will learn to leverage your time and delegate the rest to us. Our training and our services have helped agents to multiply their business in less than one year with simple yet crucial solutions we developed.

After COVID-19, RealGrader made all their members-only training available freely to all realtors and this has allowed hundreds to grow in social media a reported 600%! And the best way for any new or experienced realtor to begin to see similar results is to enroll in the 8 Site Optimization Plan. This plan is the foundation yet it works in harmony with the InstaCard, a way to share your entire portfolio of online marketing with a single click. Contact us to learn more at realgrader.com

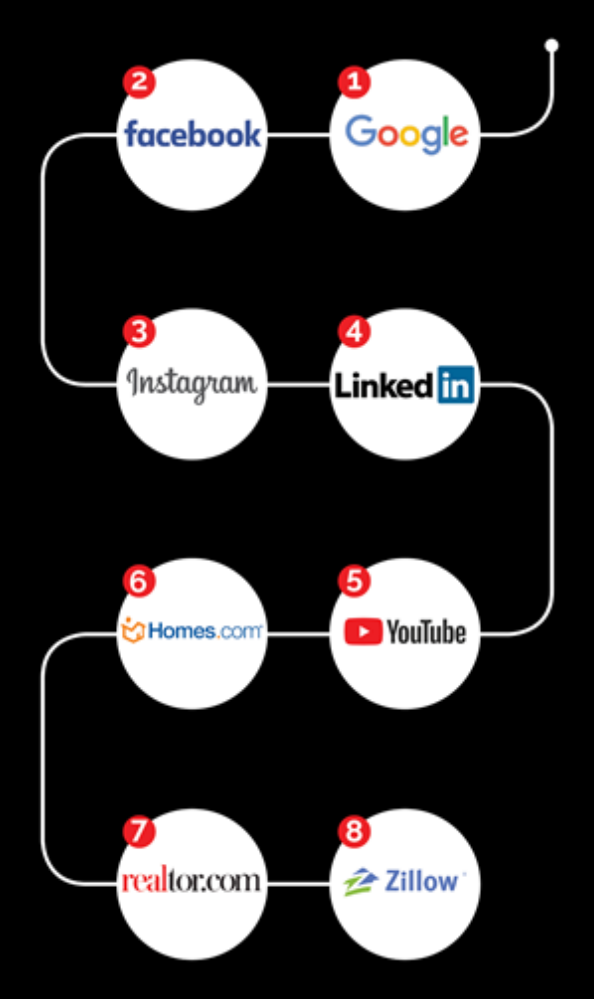

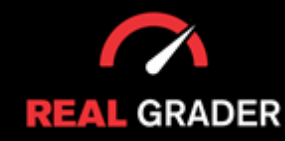

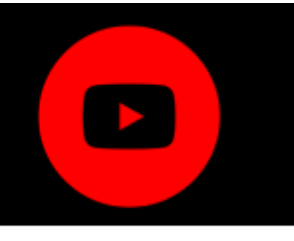

#### **ARE YOU SET UP PROPERLY ON YOUTUBE?**

The National Association of Realtors said in 2018 that 48% of realtors cite that keeping up with technology is a struggle for their firm despite the fact that the majority of realtors today have an online presence with websites and communication channels in the digital arena. Real estate agents still struggle with this every year.

They might not have enough time to complete all the tech-related improvements, they might have attempted it and given up, or the new updates may be overly complicated.

#### **HOW DO YOU MANAGE ALL OF THIS? WHILE DOING THE BUSINESS OF REAL ESTATE.**

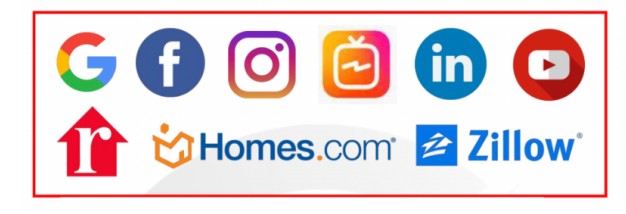

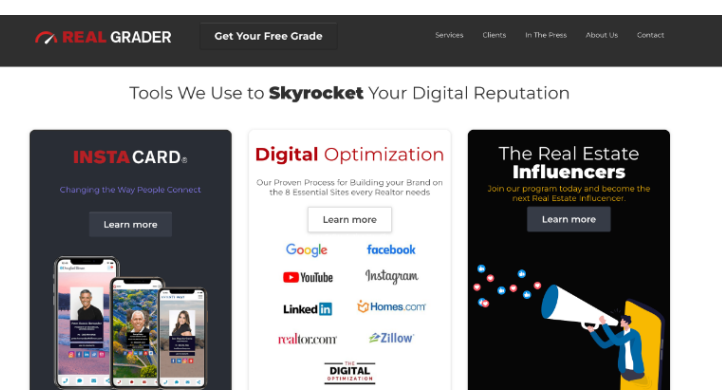

RealGrader.com under the "Digital Optimization" catalog shown on the right used to skyrocket your digital reputation. These guidebooks are step by step guidelines for you to follow for each platform shown on the left. However, if you want experts to do the work for you, contact our team or visit our website Real Grader for more info! The guides for all of these platforms are made available to you through our package deal on

Now let's get into how to optimize your presence on a platform, like Youtube!

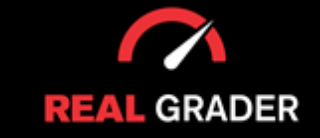

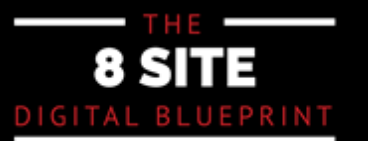

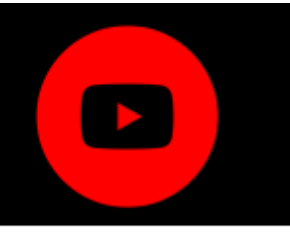

#### **WHY DO YOU NEED YOUTUBE?**

If you don't have a YouTube channel, you might not lose business, but we've has worked with clients who have made new sales after uploading previous listings as videos to their channel. Even though another agency had already offered the listing, they managed to close the deal on that particular house!

If you don't have a channel, that is one of the things you are missing out on.

Here is how it ought to appear:

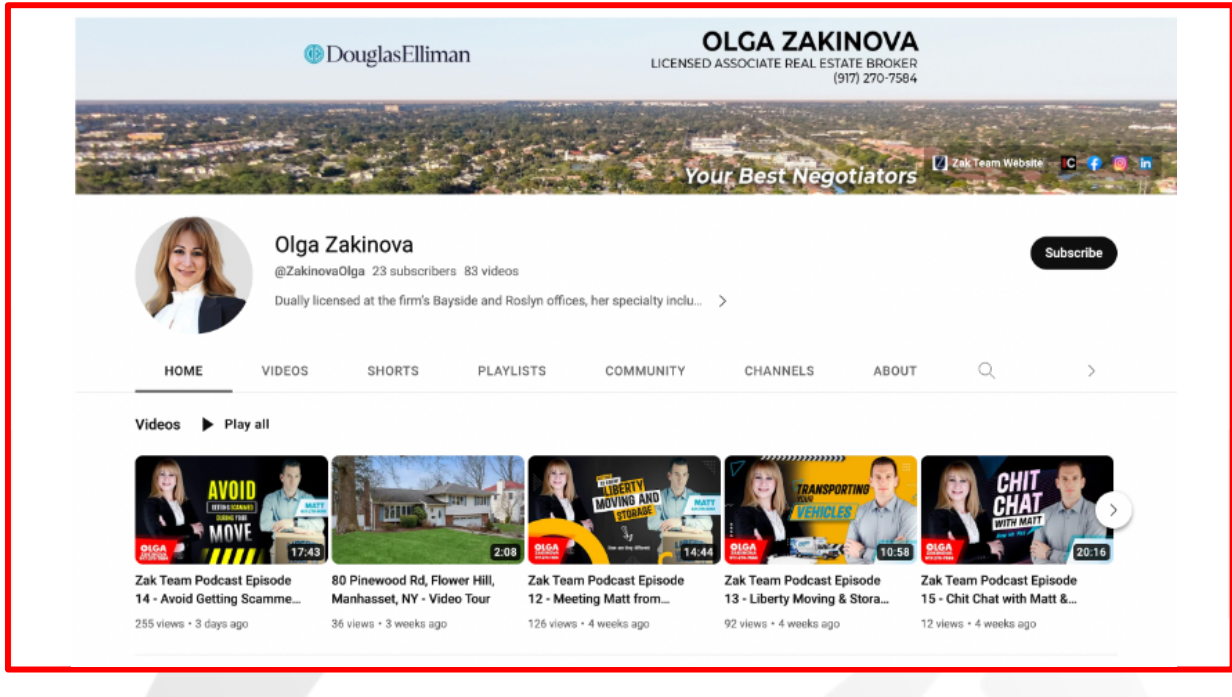

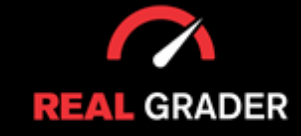

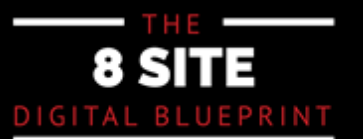

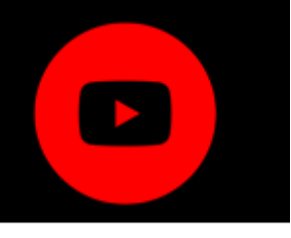

Olga Zakinova, one of our clients, has posted the exact identical headshot and cover photo for her business across all social media platforms. She also has new videos.

too. now has direct access to her listings. When you Google Olga, you can also find her YouTube content. Anyone looking up Olga

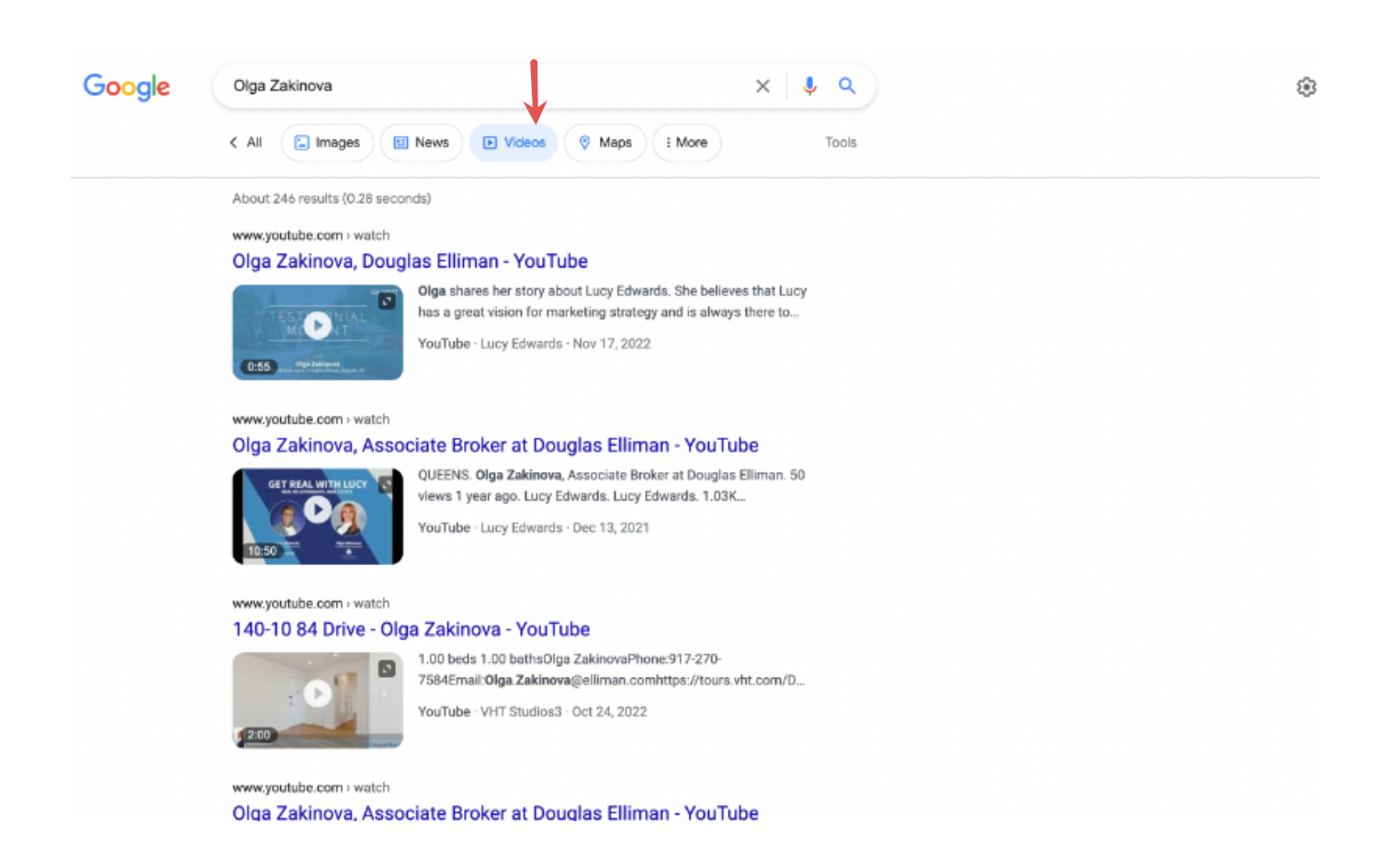

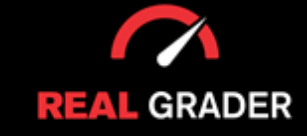

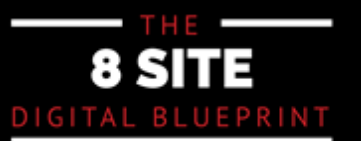

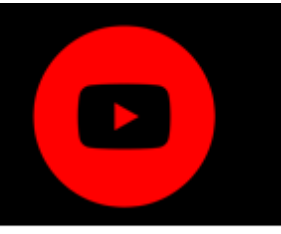

 $T_{\rm eff}$  is what the videos on our channel look like: This is how our company, Real Grader appears on Youtube:

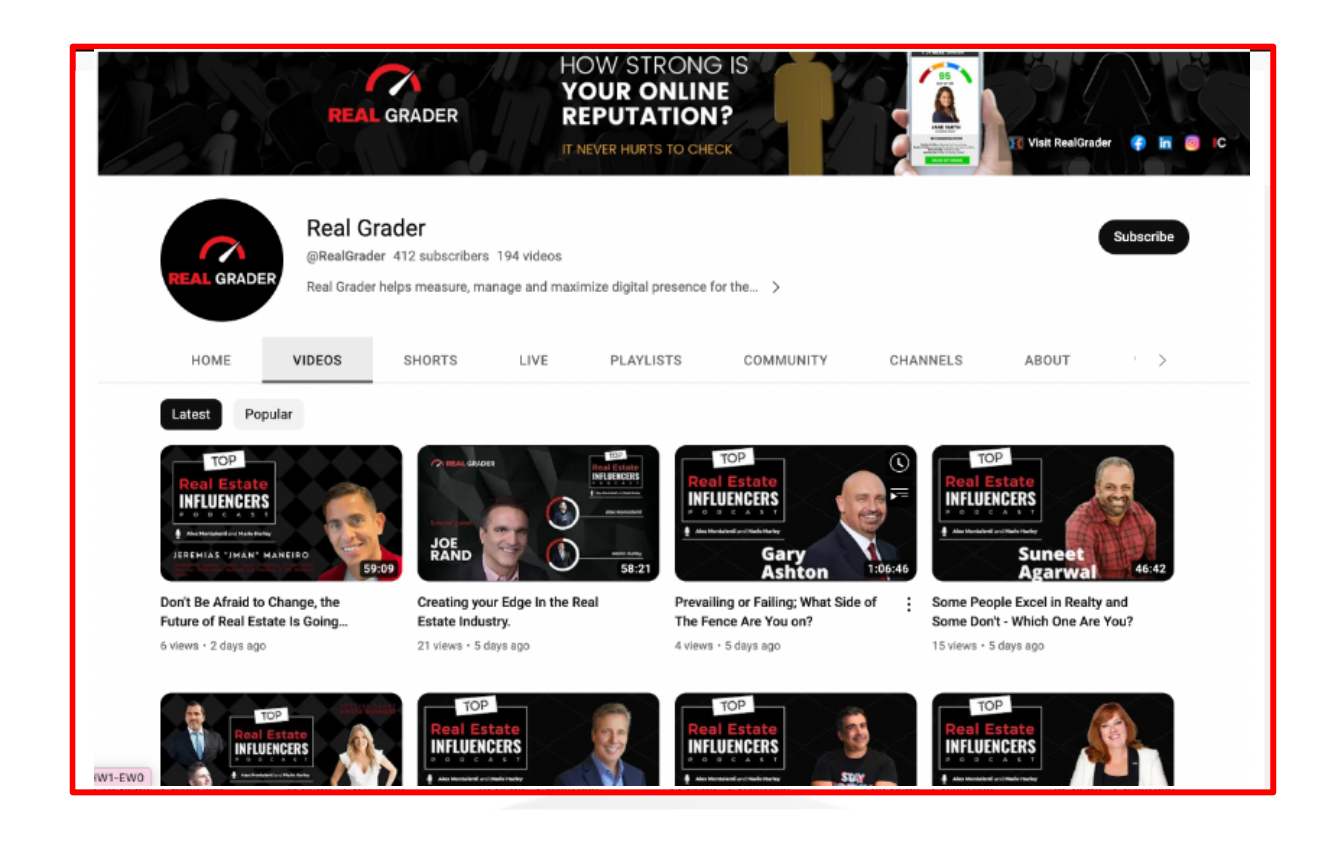

If you've noticed, the thumbnails and cover images for our videos are both interesting and alluring. You should choose a single thumbnail design for a more unified appearance in order to make your channel uniform, professional-looking, and branded.

about the cover thumbnails afterwards. You can start with videos of your property or yourself speaking. It's okay if you're still reserved because it's always a learning process. For some of you who are new, you should prioritize uploading videos right away and worry

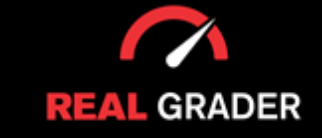

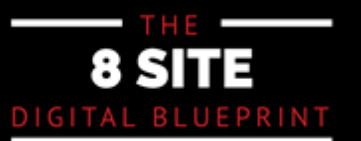

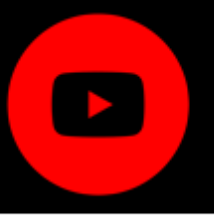

#### Our videos also show up on Google:

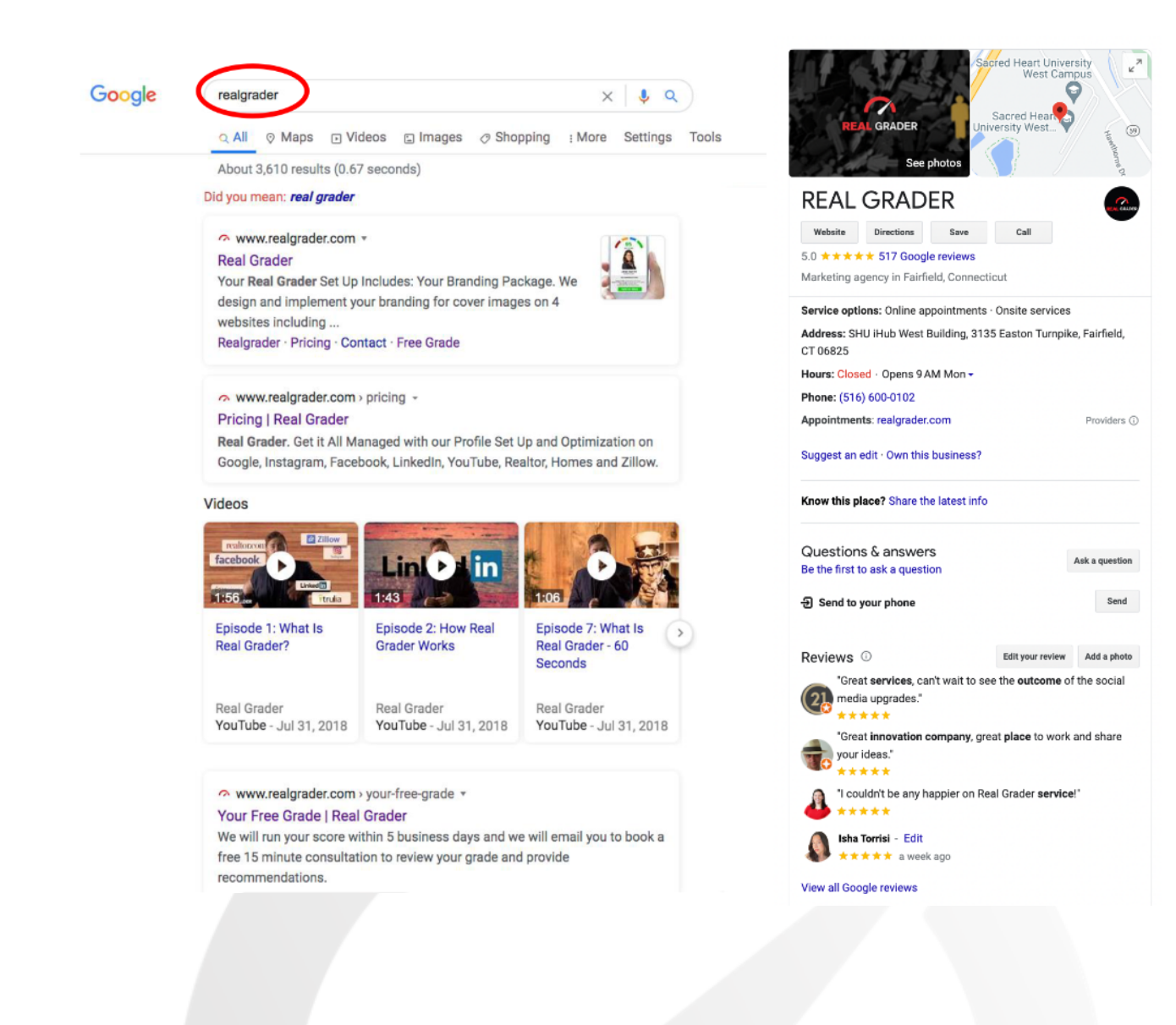

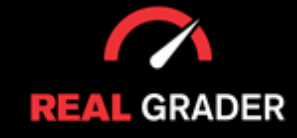

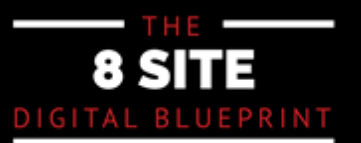

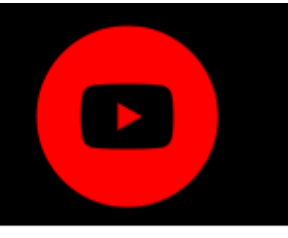

This is a non-real estate client of ours who used our coaching program and went from having no subscribers to having thousands in only two years:

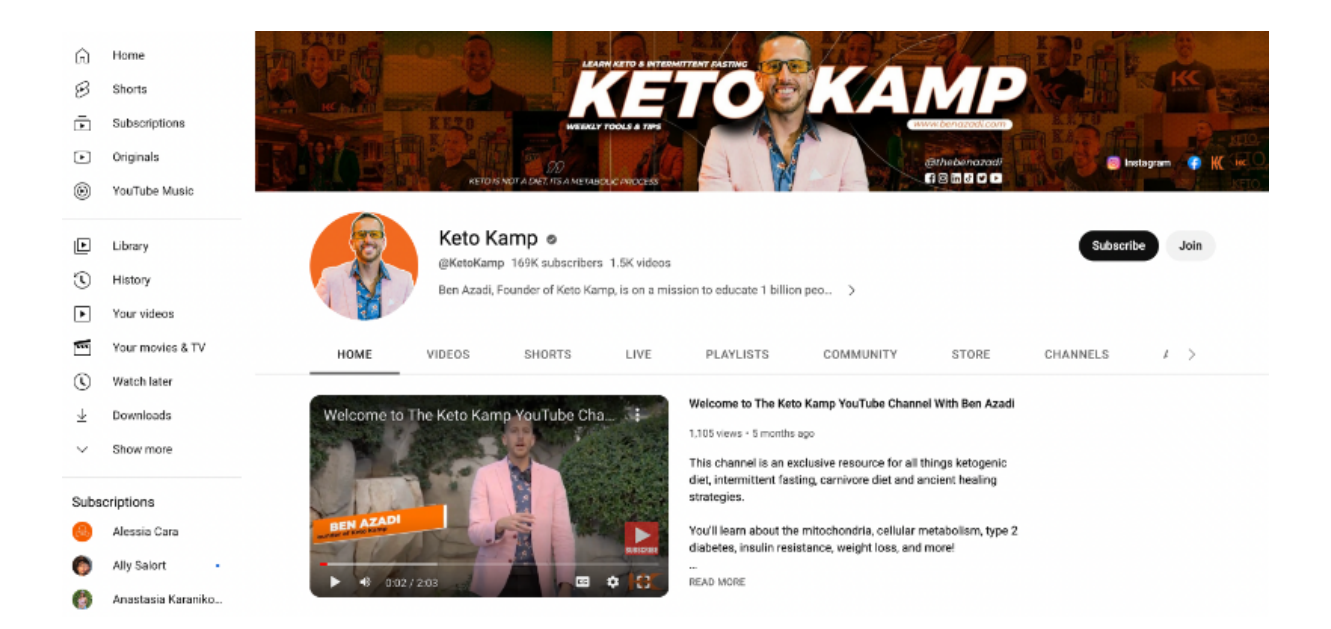

paying for its promotion. This shows how you can optimize your online presence even if you are not a realtor. Because it can now monetize for YouTube advertising, this channel even makes money

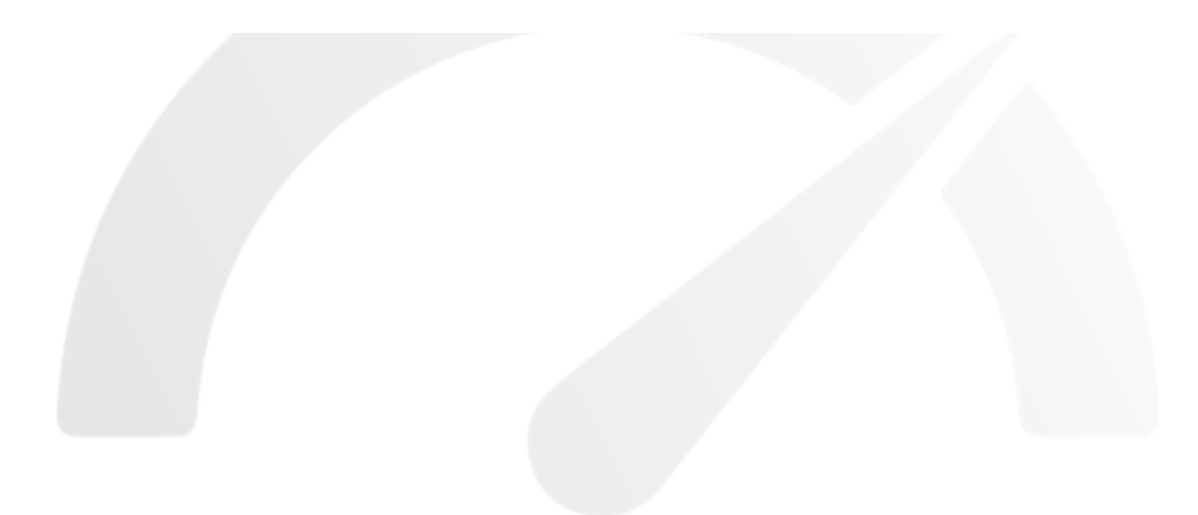

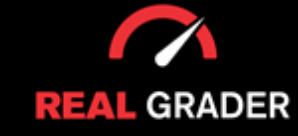

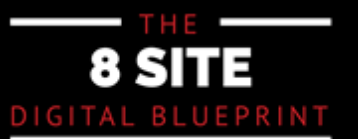

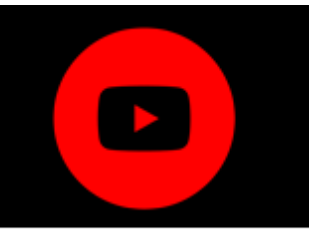

 $V$ ideos is as follows:  $V$ Follow him for guidance, motivation, and even health suggestions! The format of Ben's

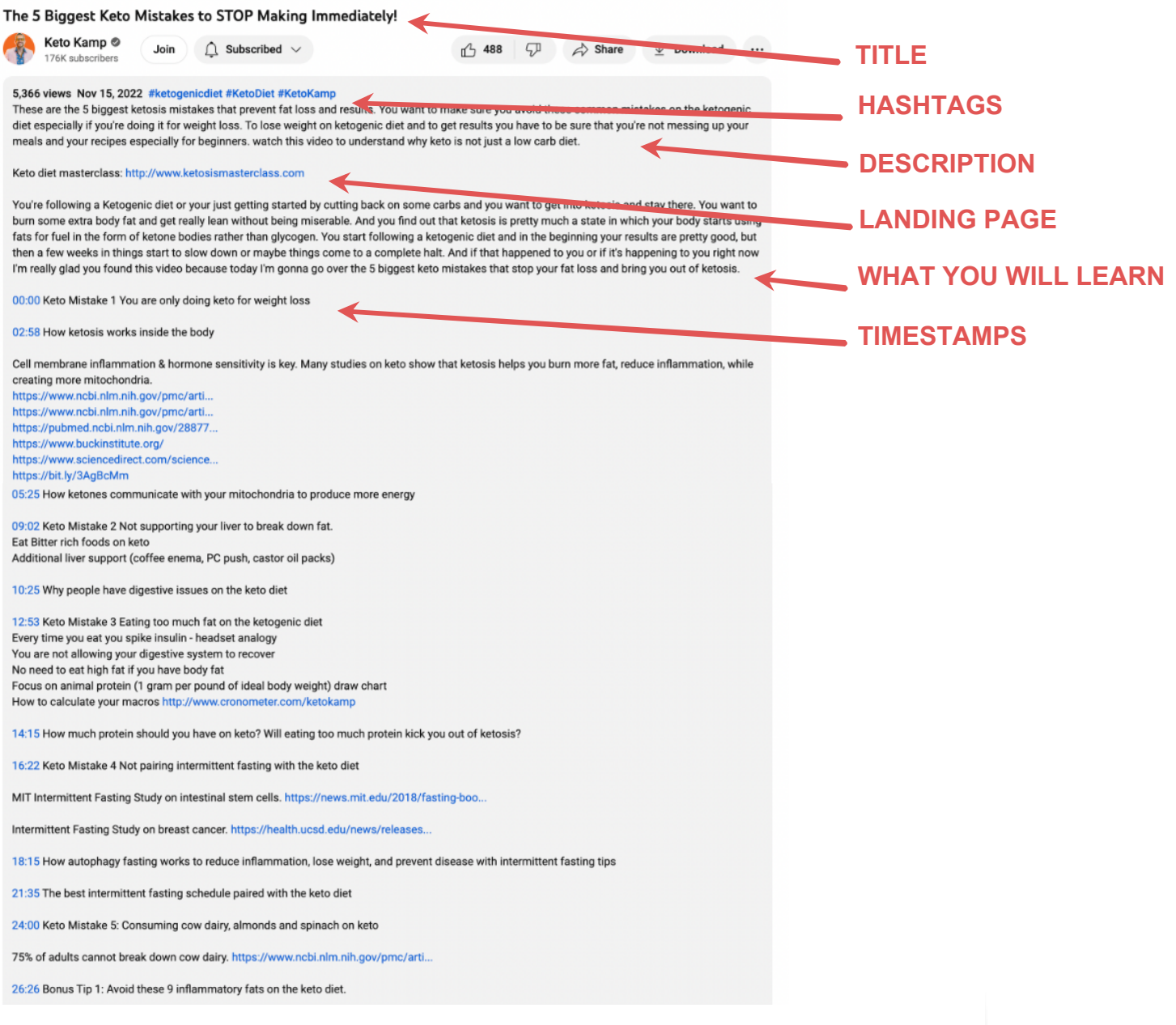

in the video, and helpful time stamps (advanced) to find certain information within the  $\mathbf{e}$ He has hashtags, an optimized title, a landing page url, a description of what you will learn video.

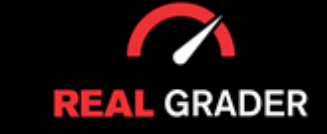

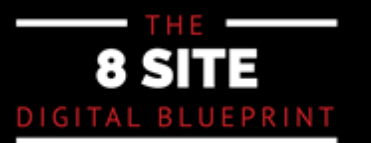

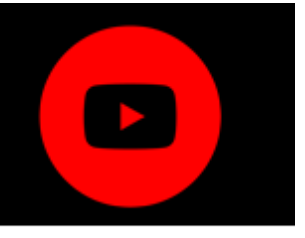

He also included valuable resource links, his social links, and disclaimers (if He also included valuable resource links, his social links, and disclaimers (if applicable).

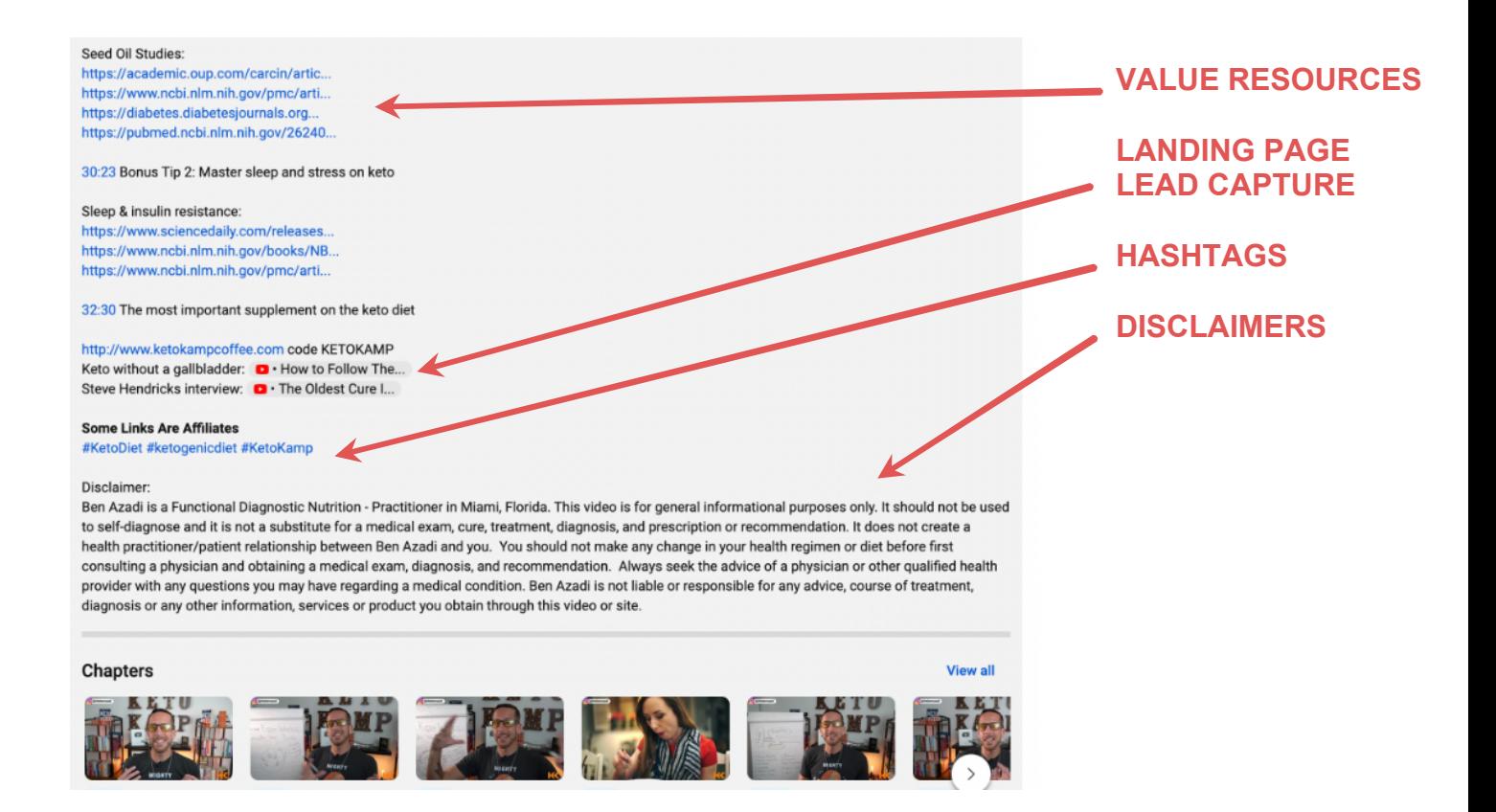

landing page, hashtags, and description, as well as time stamps (advanced) for simple This may be modified to suit the requirements of your channel, and you can add your own navigation.

If you do it this way and there are lots of watchers, you might even get leads.

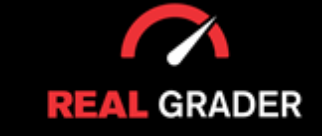

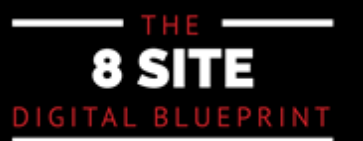

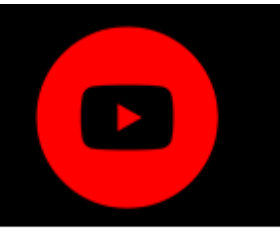

#### **HOW TO MAKE A YOUTUBE CHANNEL**

You must have a Gmail account, which I assume everyone does by this point. There is no justification because it is free and accessible everywhere. There is no entry hurdle to this because you can register a YouTube account for free:

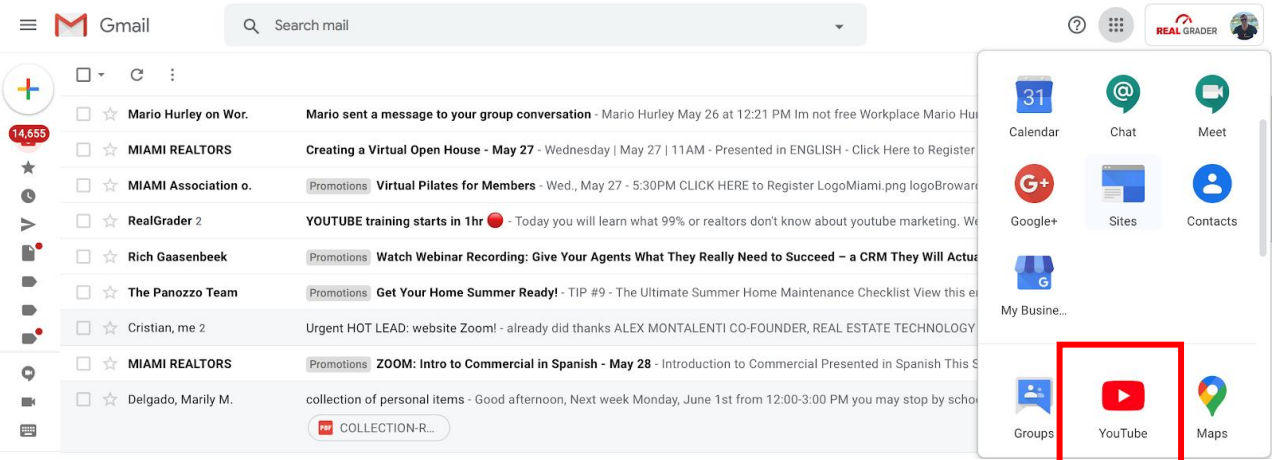

Once in, click on your face icon in the upper right hand corner, then select **Create** Once in, click on your face icon in the upper right hand corner, then select <u>Create a Channel.</u><br>

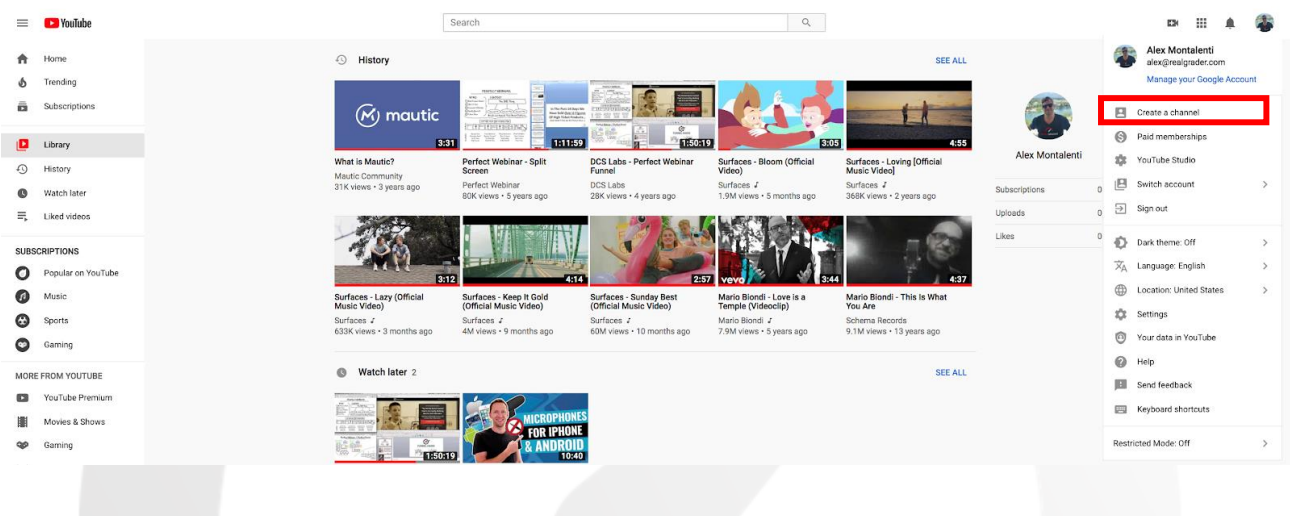

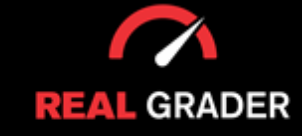

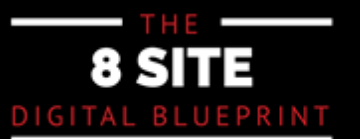

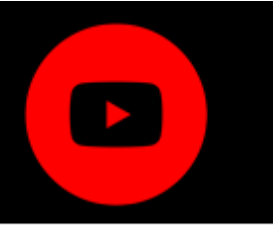

#### **YOUTUBE STUDIO**

This is the more recent design, which is user-friendly and provides all the tools you require, from editing videos to future revenue when your channel considerably expands.

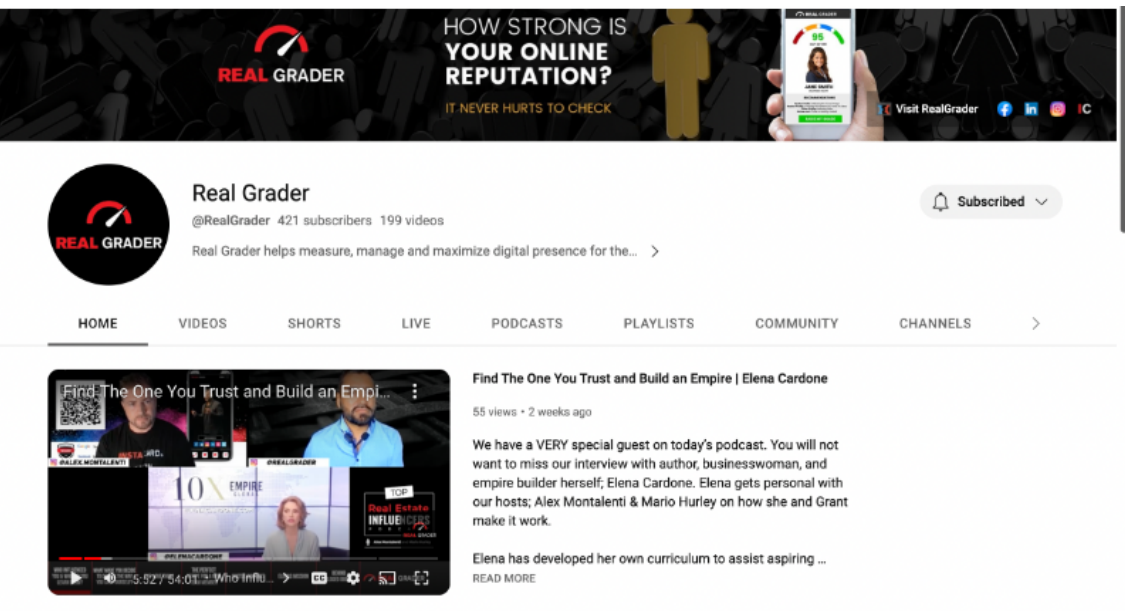

In the YouTube studio dashboard, you can edit your videos, delete them, and chic TouTube student In the YouTube studio dashboard, you can edit your videos, delete them, channel analytics, copyright, interact with your audience through comments, change settings, etc.

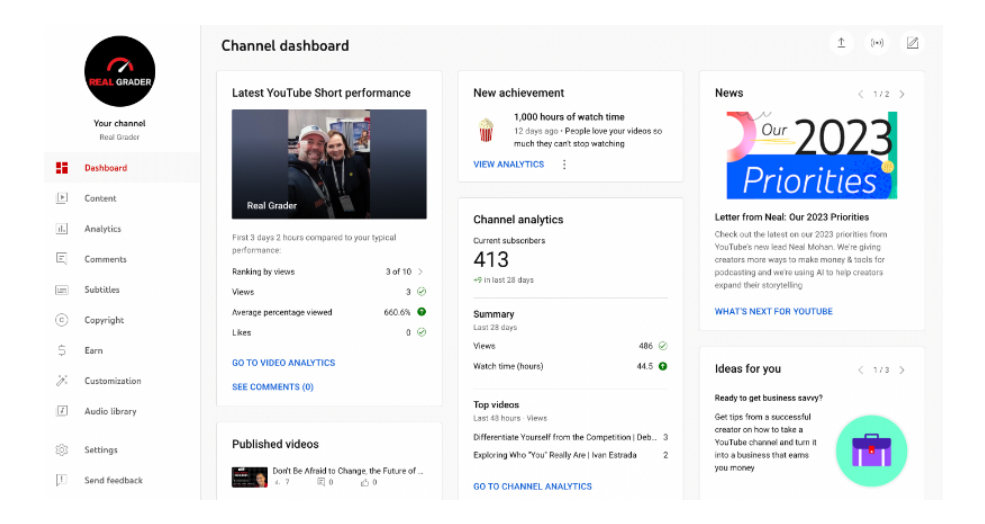

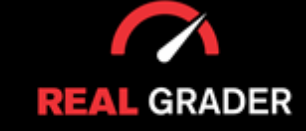

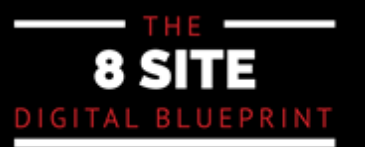

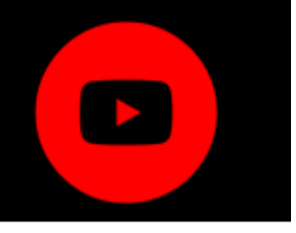

It is vital to manage your videos, playlists, and watch your channel analytics, whether it needs to be edited, hidden, delete, or created new.

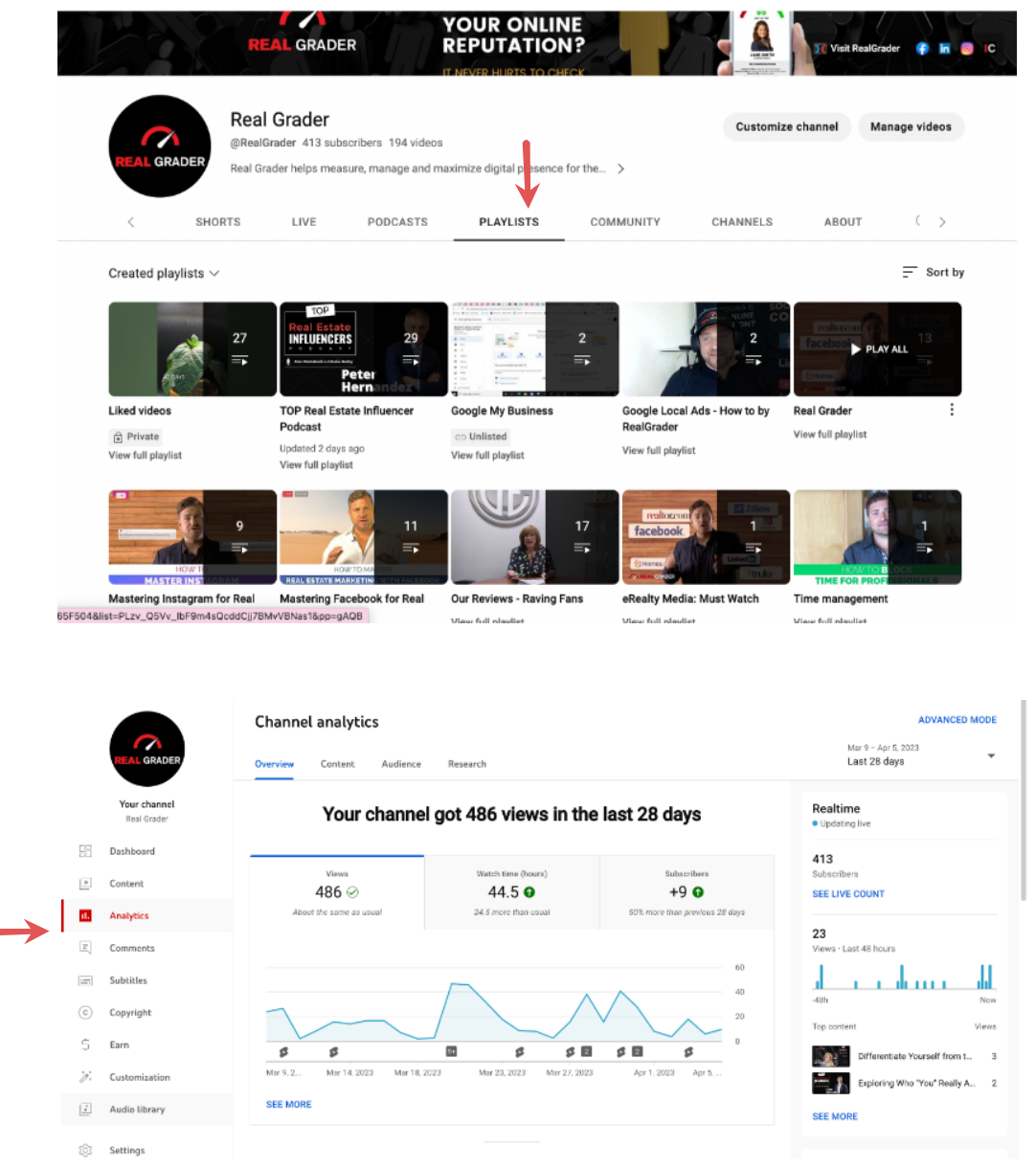

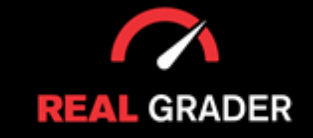

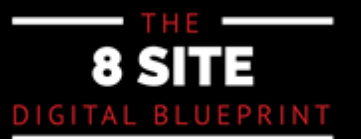

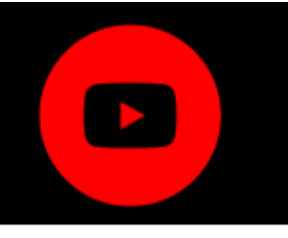

Manage comments and reactions you receive from your videos Manage comments and reactions you receive from your videos (moderate/ban/approve/respond/like/heart). (moderate/ban/approve/respond/like/heart).

Subtitles can also be changed or added (important if you have long videos) as they Subtitles can also be changed or added (important if you have long videos) as they enhance comprehension, bridge language barriers, and help those with hearing disabilities disabilities

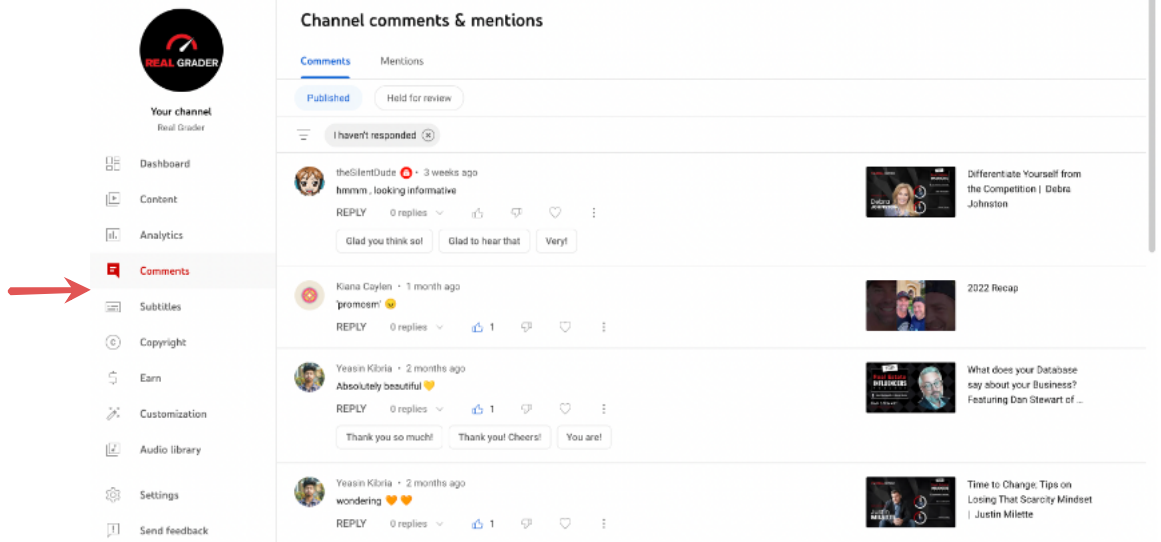

#### Here are the comments:

#### Here are the subtitles:

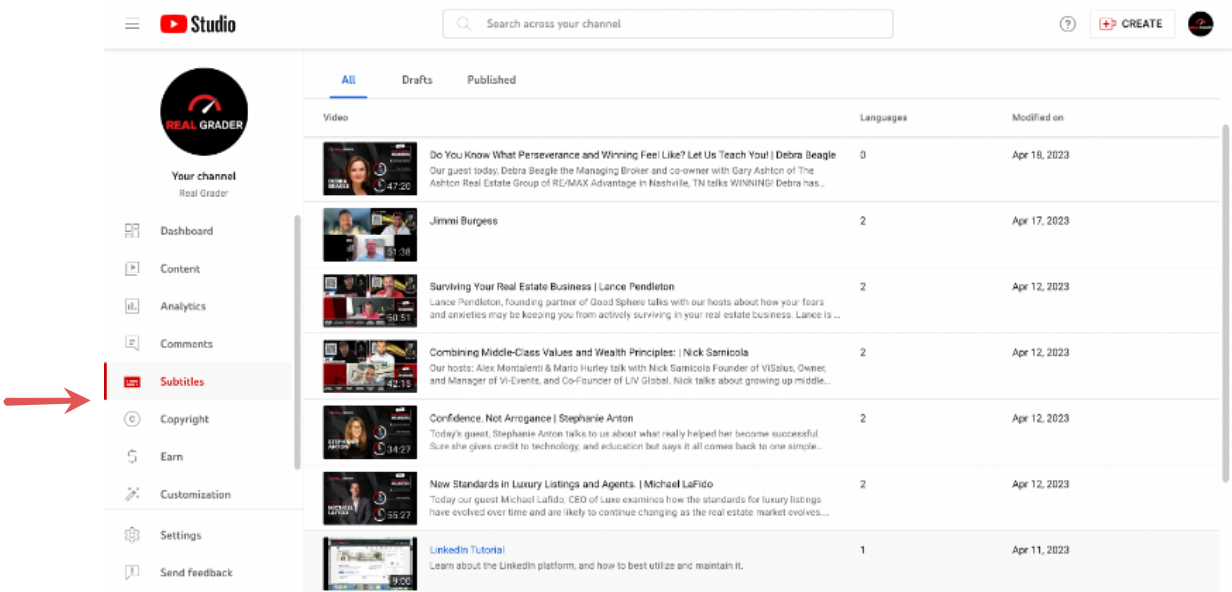

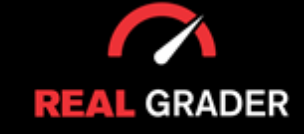

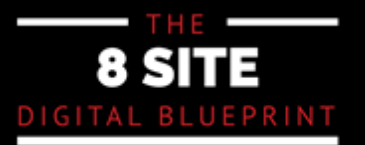

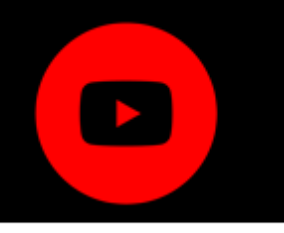

Manage monetization (once your site is eligible, so you can show added to the contract of the click of the click of the click of the click of the click of the click of Manage monetization (once your site is eligible, so you can show ads which earns per clicks) and branding (that will appear for all of your channel videos)

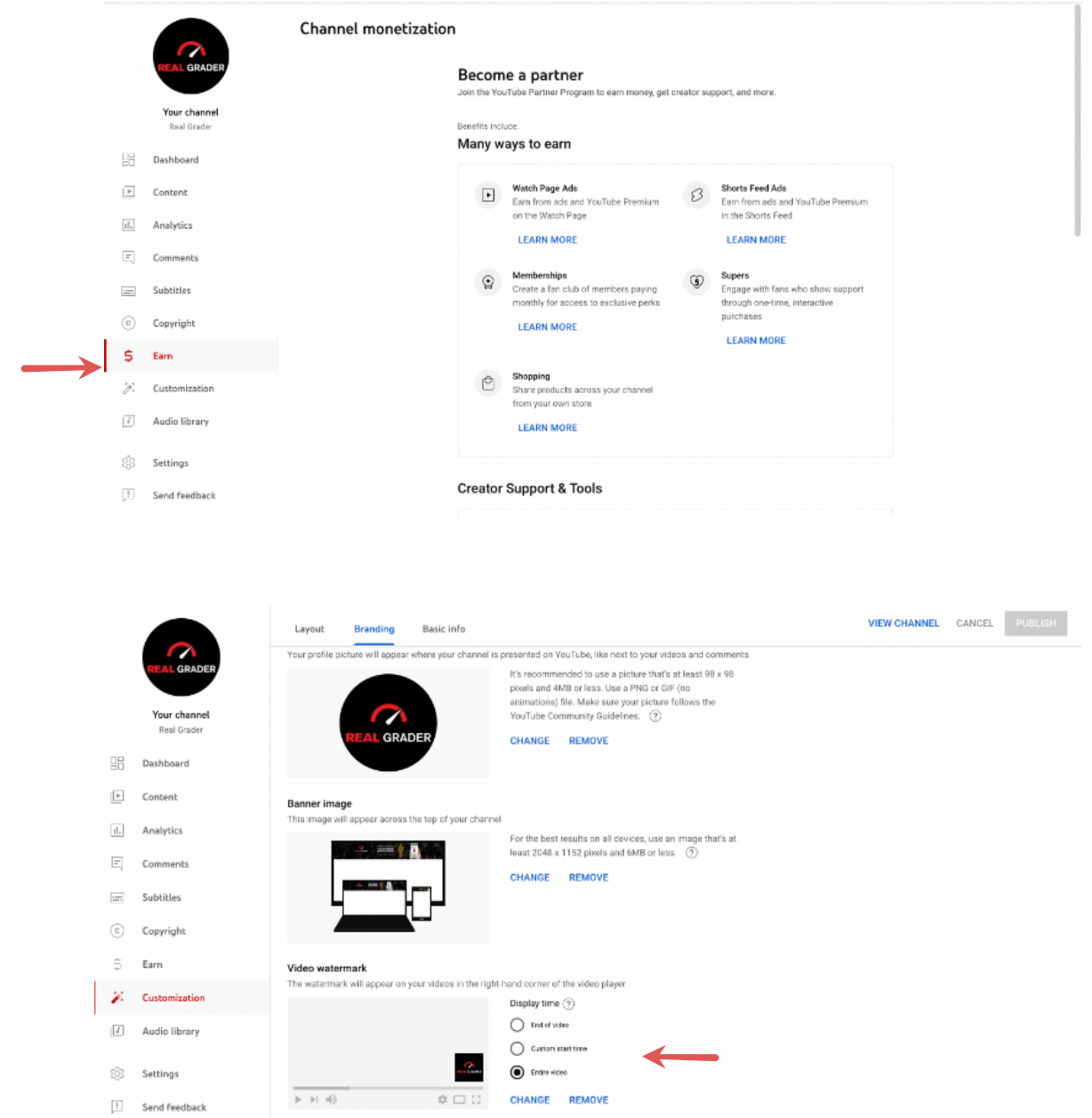

As you can see in the image above, there is a feature to customize your video with a brand watermark on all of your videos, this could bring more awareness to your brand to your viewers.

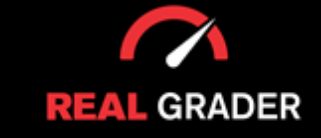

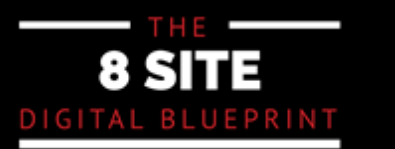

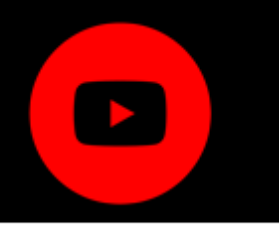

#### **ADD CHANNEL ART**

In order to customize your channel art (the same cover in Facebook) you can click the banner, which is found above your channel. Then, this will lead you to the customize channel feature in Youtube Studio, where you can change the banner, profile picture, etc.

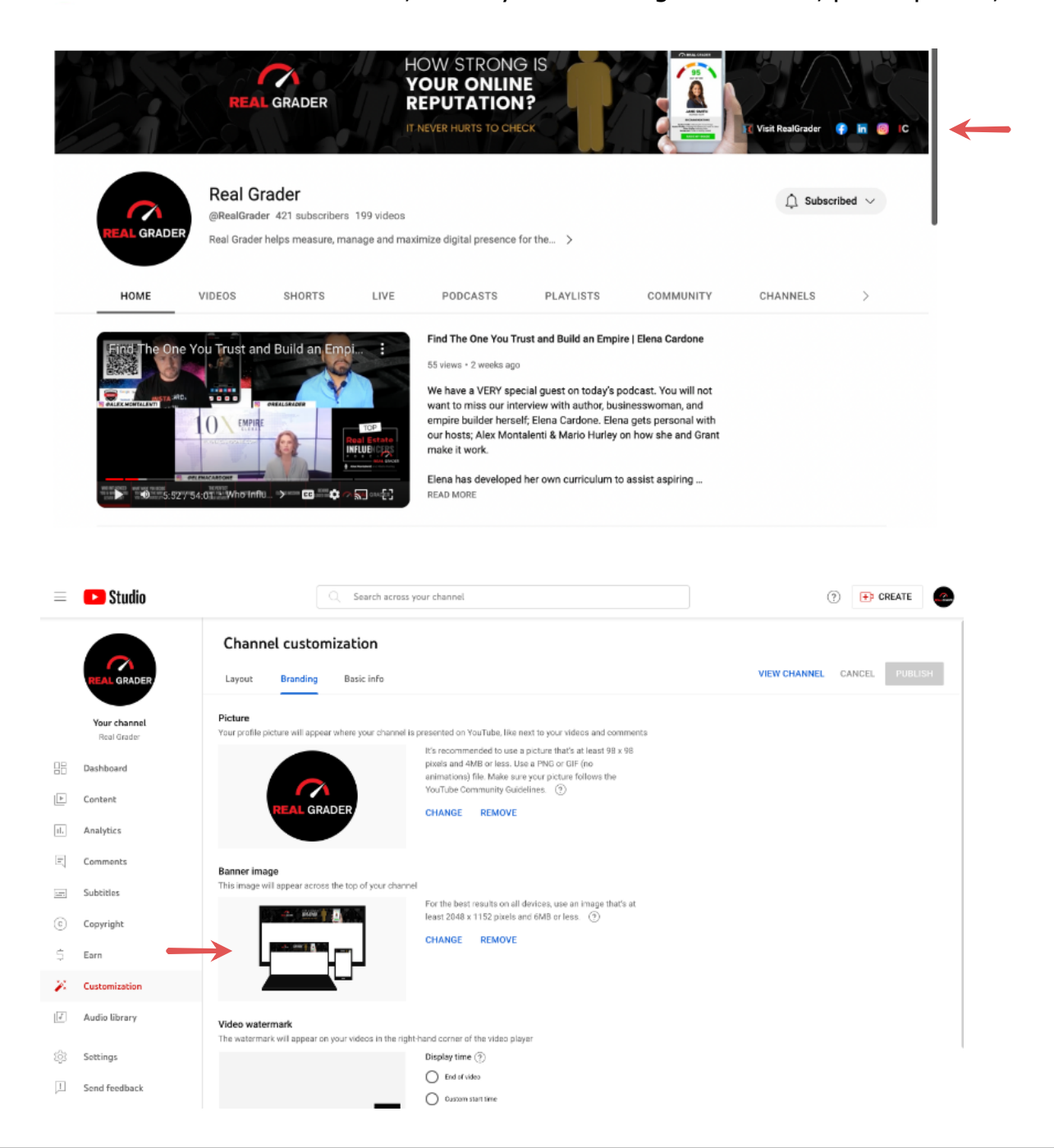

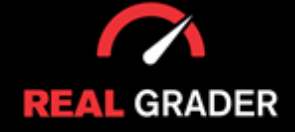

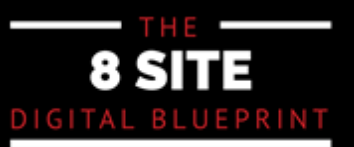

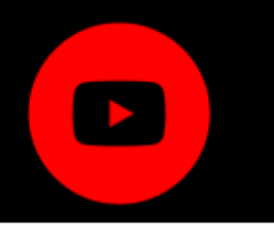

Another way to enter this customizable space for your channel is to click the "Customize channel" button on the right of your profile on your channel page, then click the "branding" tab. This button. will lead you to the same Youtube studio page to customize your channel. An image is shown below to guide you.

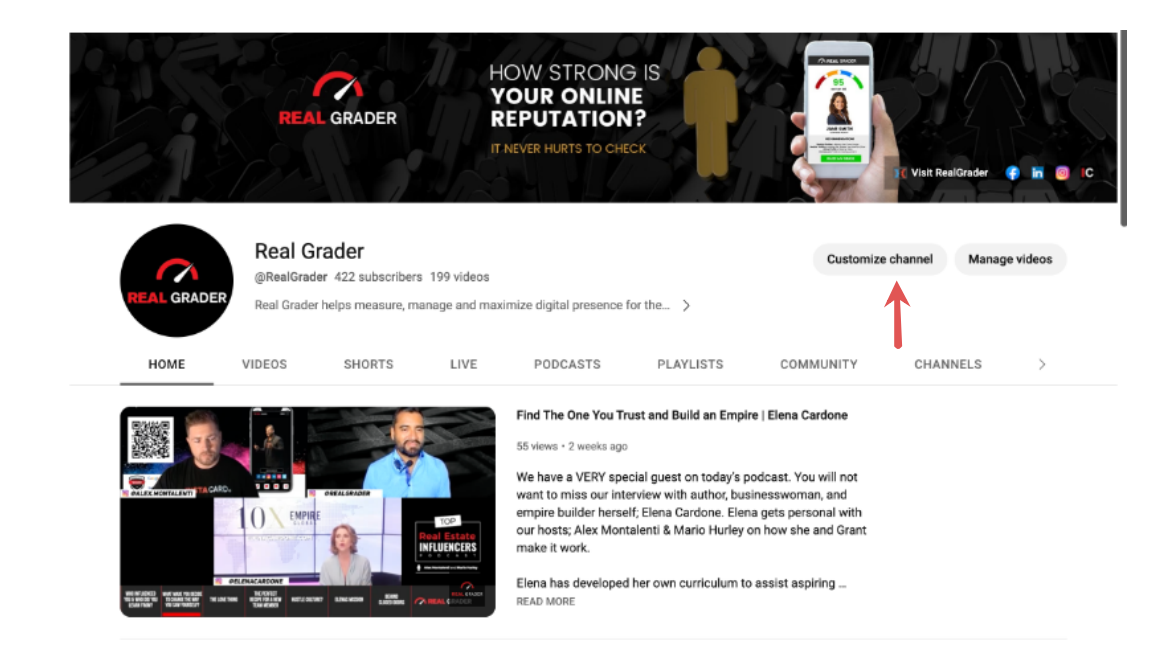

For customizing channel art, we highly recommend using **Canva**. You can use their pp or go to their acsidep browser website. It's always easier to eart things on you computer since you will have more space to work on. If you search "youtube banner" you<br>can find numeraus templates to graphs your ours **training on Canva, click this.** can find numerous templates to create your own. For customizing channel art, we highly recommend using Canva. You can use their mobile app or go to their desktop browser website. It's always easier to edit things on your

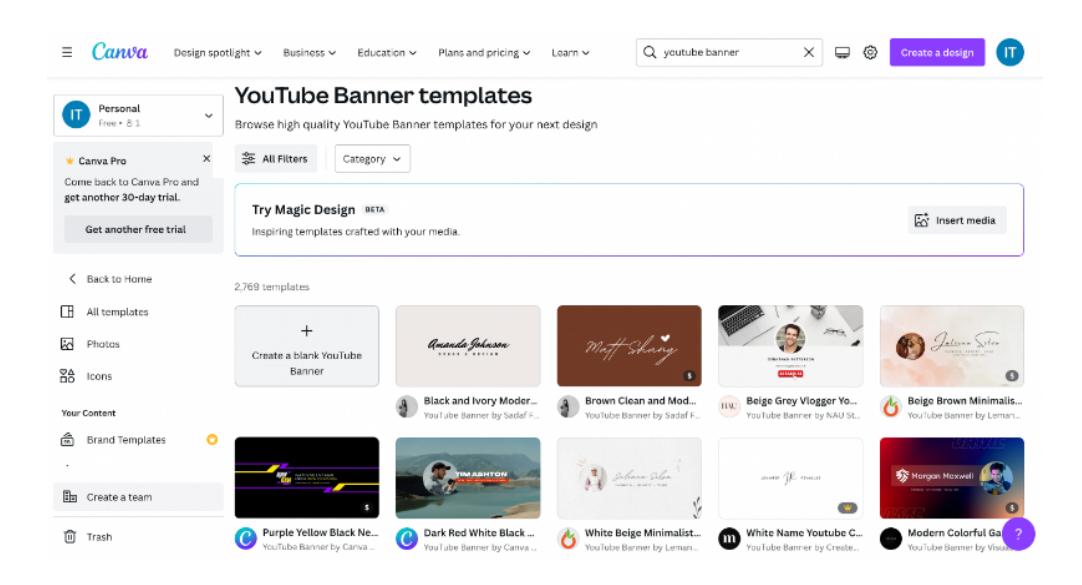

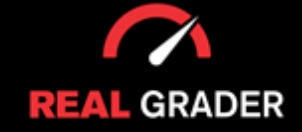

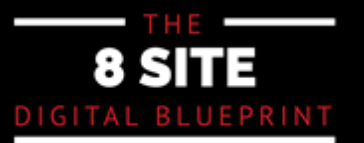

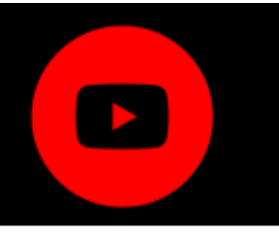

#### **CUSTOMIZE CHANNEL**

To customize the layout of your channel, you will need to press that same "customize You can also edit all the navigation parts. In **Home**, you can choose which video to channel" and you will be brought to the image below, under the "layout" tab.

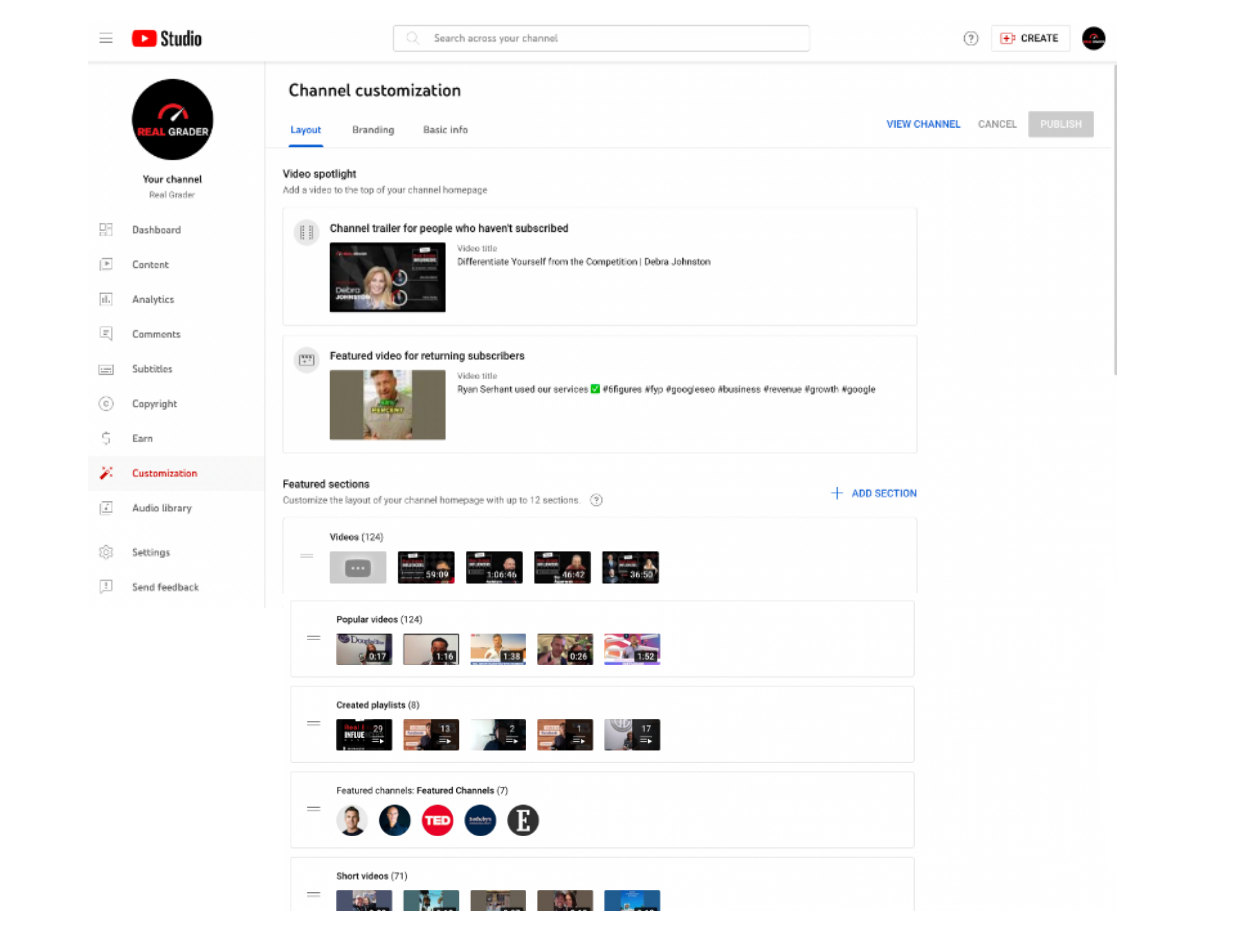

You can also edit all the navigation parts. In Home, you can choose which video to highlight as an introductory video (one for new people or one for returning visitors which you can set up later), and arrange which playlists to highlight.

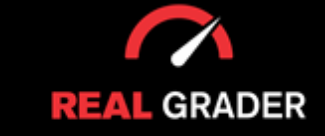

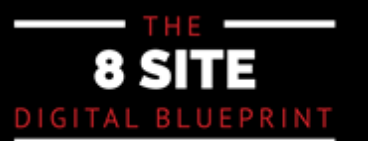

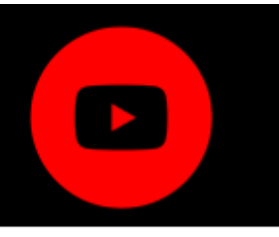

To arrange videos and create playlist for your channel, press the "manage videos" on the right of your profile picture, shown in the image below.

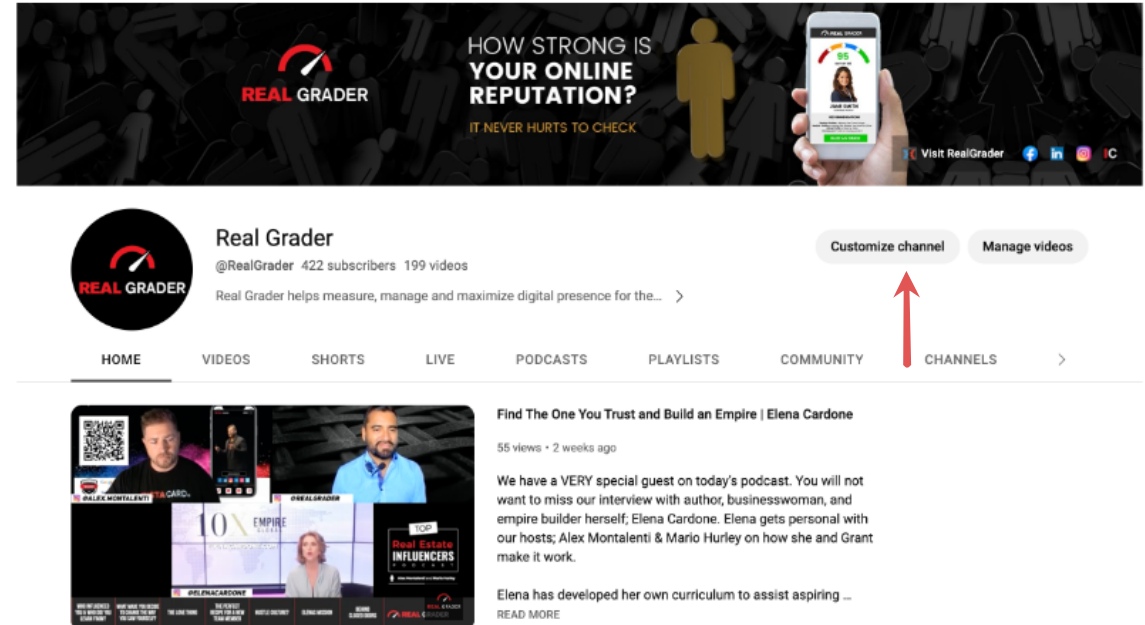

#### Arrange videos here: Create playlists here:

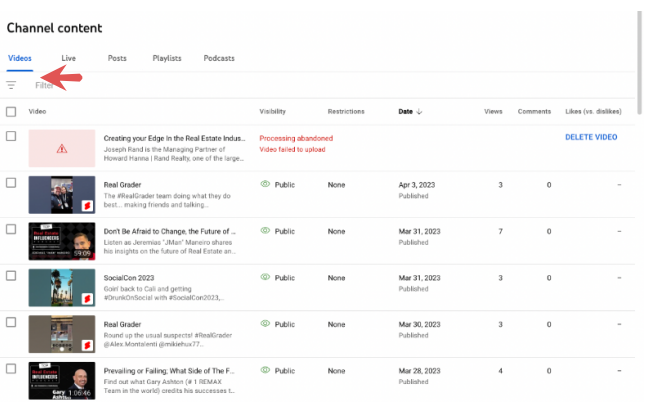

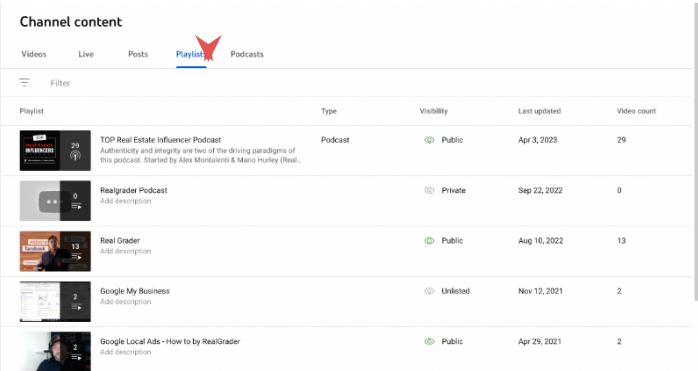

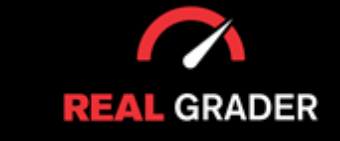

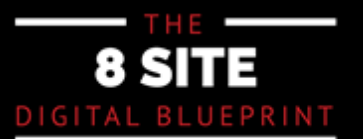

### YOUR YOUTUBE CHANNEL **CHECKLIST**

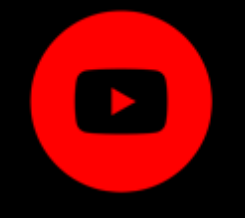

**Create A Channel Add Channel Art Customize Channel Arrange Videos Create Playlists Manage Comments Manage Subtitles Enable Monetization** 

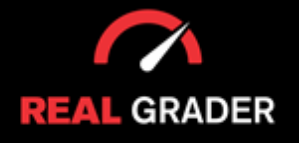

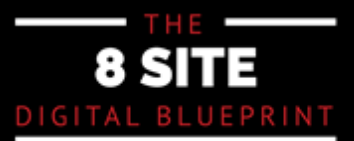

# **DO YOU WANT HELP?**

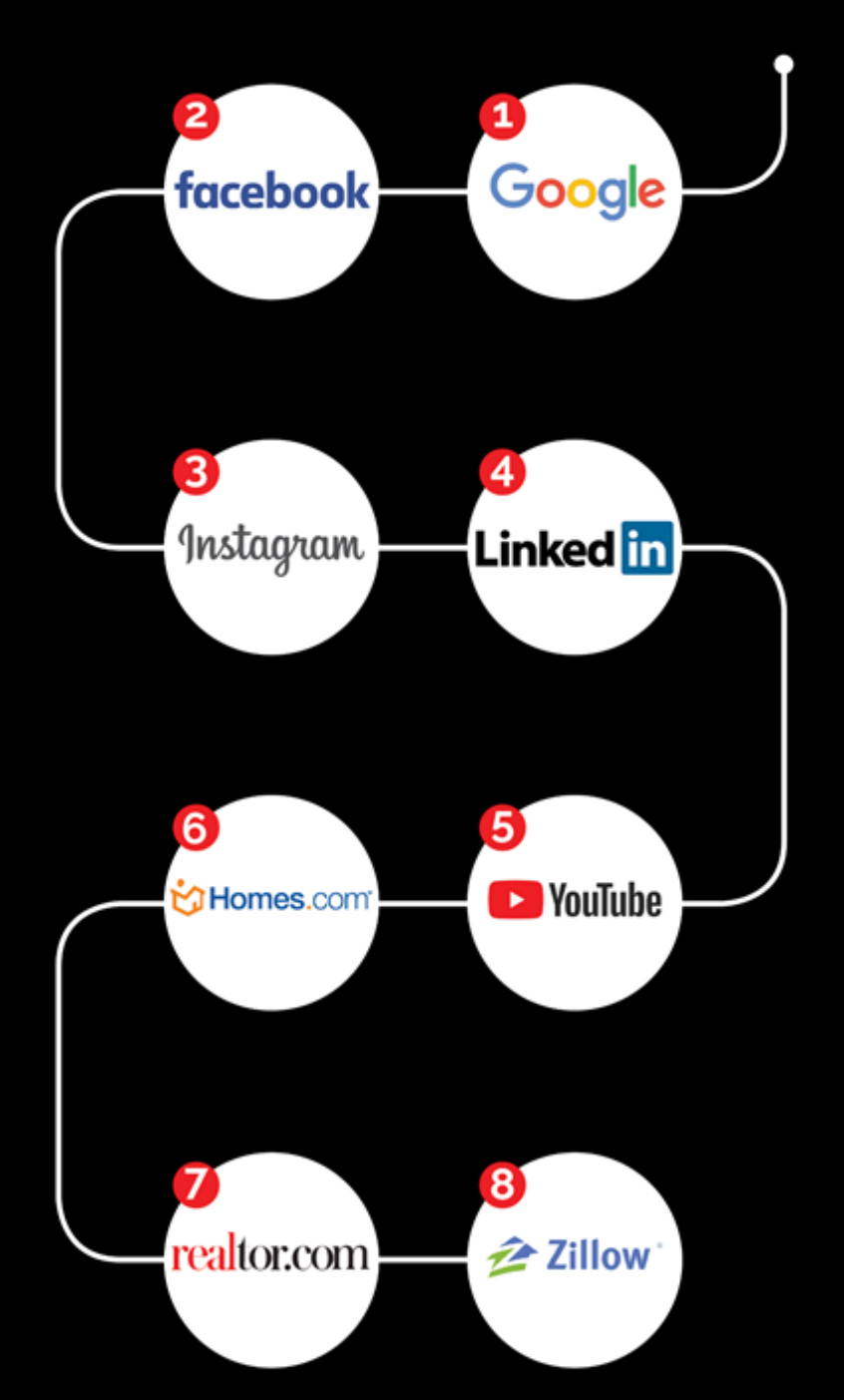

We have googled over **30,000** and helped 9,000 agents.

## **AVOID THE COSTLY MISTAKES**

### **AVERAGE GRADE 30 OUT OF 100**

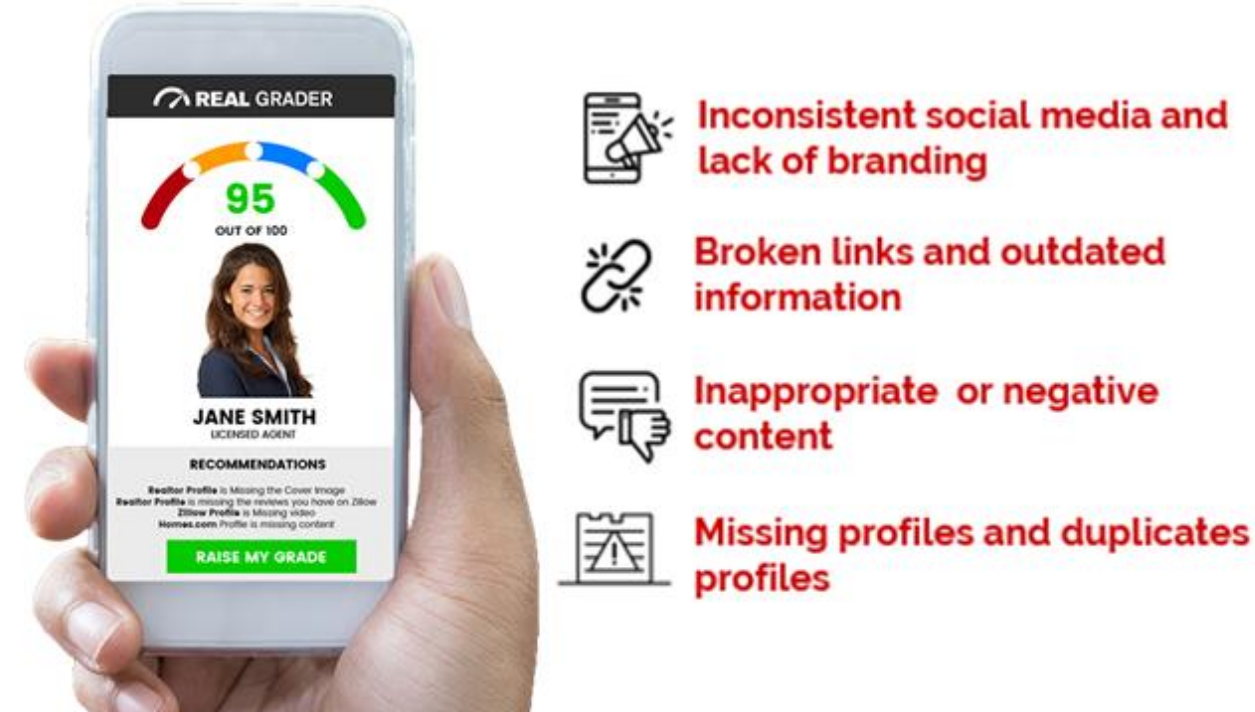

# 70% of agents are not optimized and miss incredible opportunities

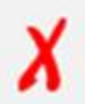

**Missed opportunities** on social media

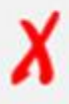

No presence online

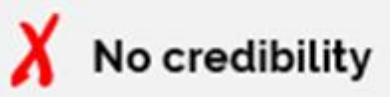

**Business deals** lost

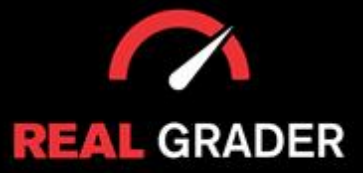

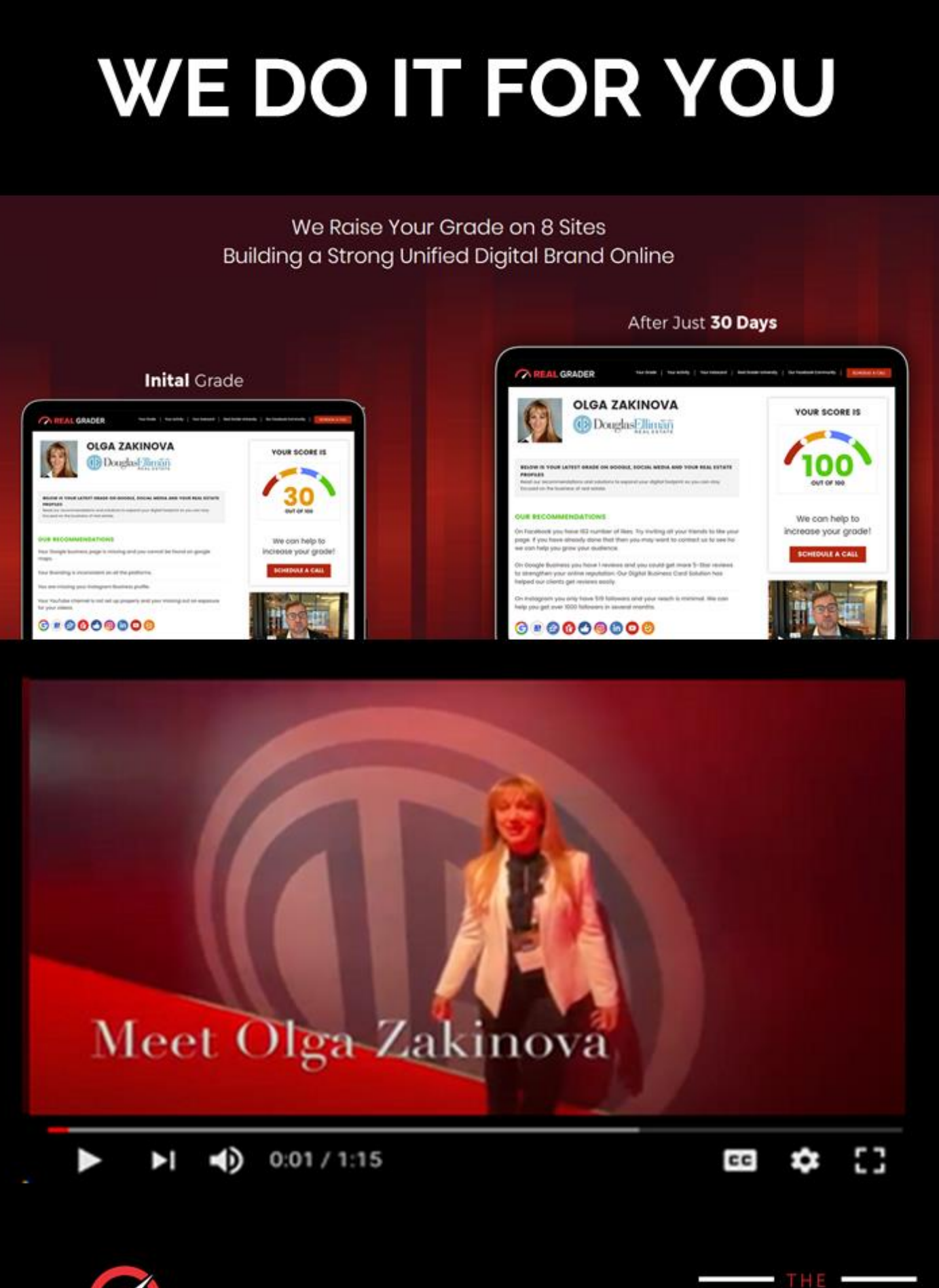

**REAL GRADER** 

8 SITE DIGITAL BLUEPRINT

# **REAL RESULTS**

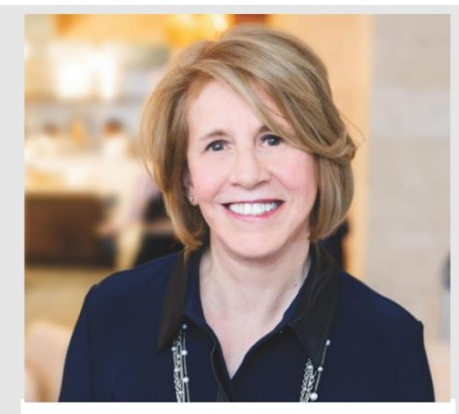

**ANN CONROY CEO OF ELLIMAN LONG ISLAND** 

### **NATIONWIDE PARTNERSHIP**

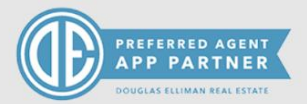

"Real Grader has worked with all 26 of our sales offices and managers and the results speak for themselves. They set up and optimize us on 9 different profiles including Google business, Realtor.com, zillow, Homes.com, Facebook, Instagram, LinkedIn and Youtube.

Since we started with them, our look and feel across all platforms has been elevated and our SEO is exemplary. With all the money we spent on SEO in the past, we have never received the results we are currently experiencing.

Their training is outstanding and they truly care about their customers. They now work with Elliman nationwide and they are a preferred application partner. We highly recommend RealGrader and over 400 of our agents now use their service."

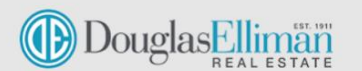

#### Los 300% GROWTH

facebook

#### $\simeq$  1000% GROWTH

Instagram

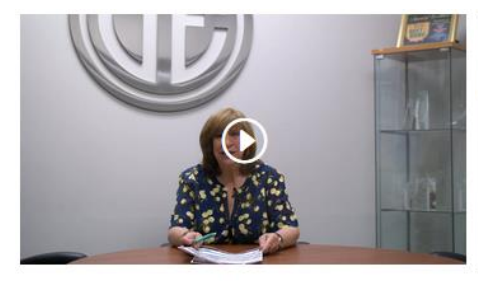

**DONNA REARDON Broker Manager for Douglas Elliman Bayside** 

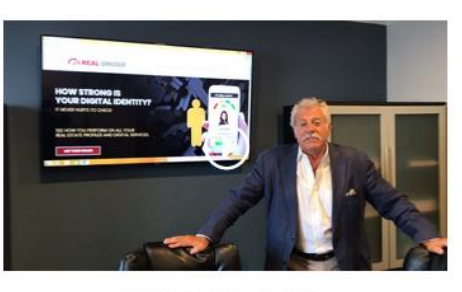

**EDWARD D'AMBROSIO** Senior Executive Manager at Douglas Elliman

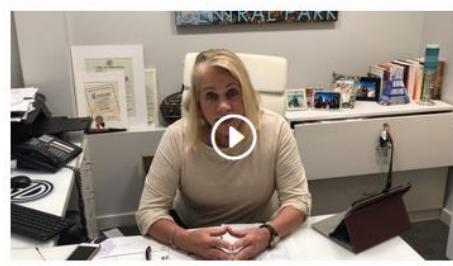

**BRIAN JATA** Senior Executive Manager at Douglas Elliman

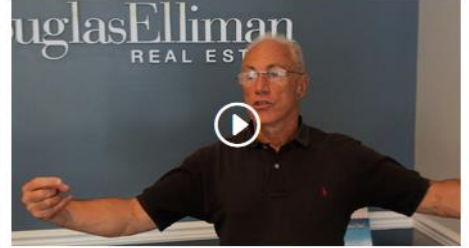

**JEFFREY BITSIMIS** Real Estate Agent at Douglas Elliman

**BARBARA SCHULTIS** 

Senior Executive Manager at Douglas Elliman

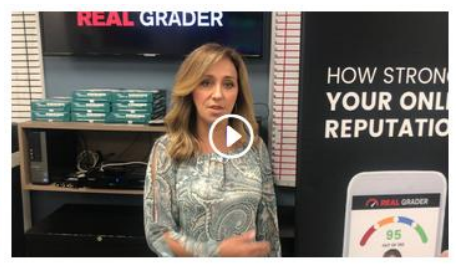

**LINA LOPES** Top Producing Team at Douglas Elliman

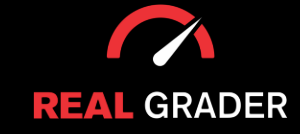

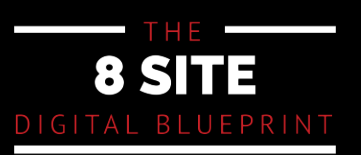

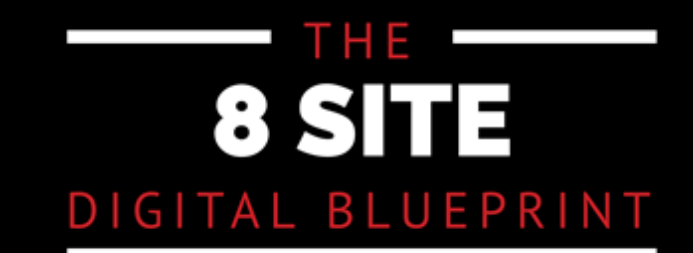

### **TAKE THE NEXT STEP** Click on a guide below

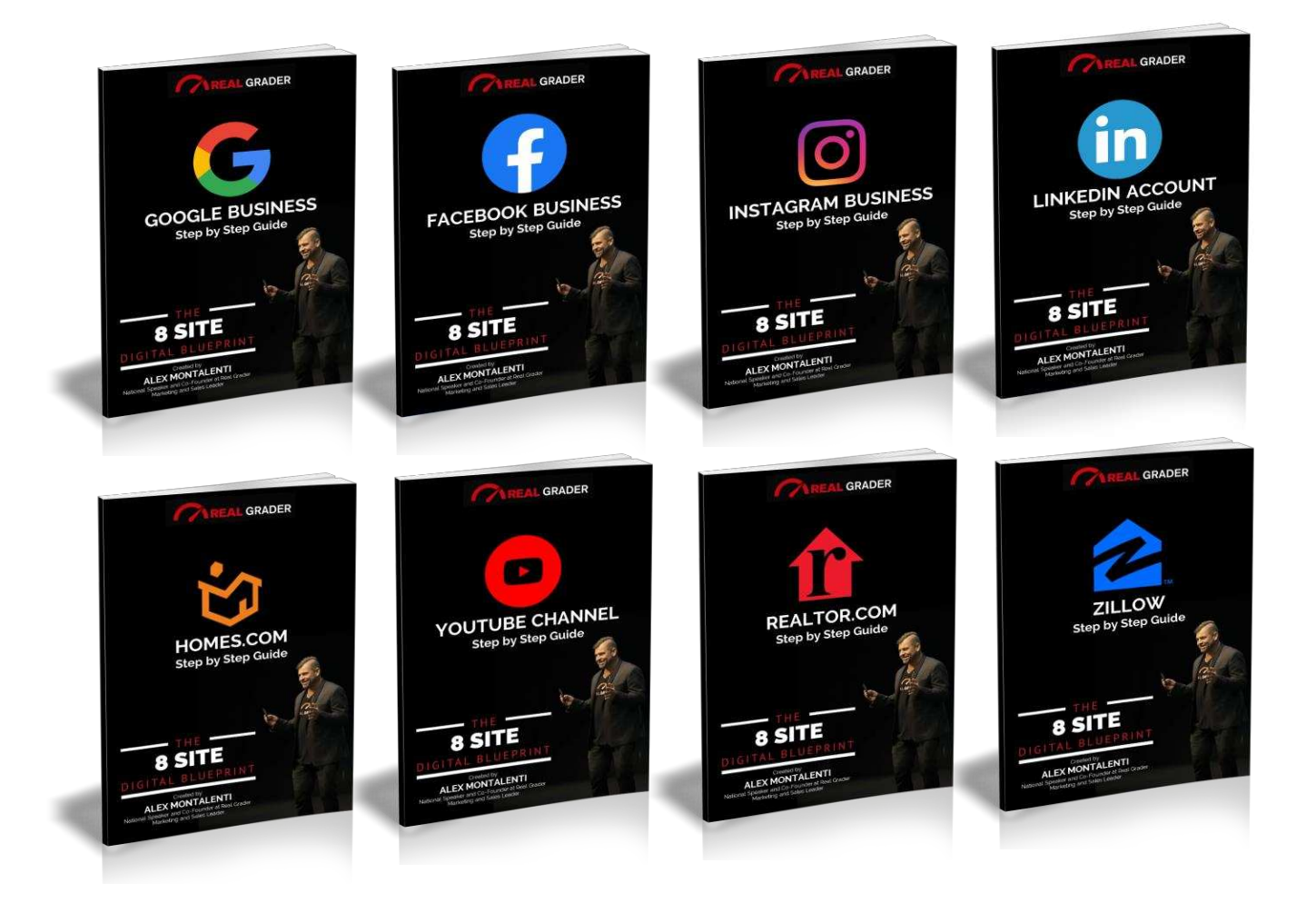

## **AREAL GRADER**

This guide is a part of THE 8-SITE DIGITAL BLUEPRINT. To access the entire series or learn more go to: www.RealGraderUniversity.com